**1550-N2 Revision 1.7 A-B Drives Protocol Interface September 1999** 

**ProSoft Technology, Inc**  9801 Camino Media Suite 105 Bakersfield, CA 93311 (661) 664-7208 (661) 664-7233 Fax http://www.prosoft-technology.com **Please Read This Notice** Successful application of the 1550 card requires a reasonable working knowledge of the Allen-Bradley hardware to be interfaced with, and the application in which the combination is to be used. For this reason, it is important that those responsible for implementing the 1550 satisfy themselves that the 1550 and Allen-Bradly hardware combination will meet the needs of the application without exposing personnel or equipment to unsafe or inappropriate working conditions.

> This manual is provided to assist the user. Every attempt has been made to assure that the information provided is accurate and a true reflection of the product's installation requirements. In order to assure a complete understanding of the operation of the 1550, the user should read all applicable documentation on the operation of the Allen-Bradley hardware.

> Under no conditions will ProSoft Technology, Inc. be responsible or liable for indirect or consequential damages resulting form the use or application of the 1550 product.

> Reproduction of the contents of this manual, in whole or in part, without written permission from ProSoft Technology, Inc. is prohibited.

> Information in this manual is subject to change without notice and does not represent a commitment on the part of ProSoft Technology, Inc. Improvements and/or changes in this manual or the product may be made at any time. These changes will be made periodically to correct technical inaccuracies or typographical errors.

## **WARNING**

**The 1550 card will allow remote access to commands in the Allen-Bradley drives. The User is responsible for assuring that any applicable regulations concerning the remote operation of equipment are adhered to.**

 ProSoft Technology, Inc. 1997, 1998 Modbus is a Trademark of Schneider Automation Metasys is a Trademark of Johnson Controls, Inc

# **Quick Start Guide**

In this section we have assembled a simple step-by-step procedure for installing and making the 1550 unit operational. This discussion presumes that the application decisions such as RS-232 versus RS-485, SCANport cable length, etc. have been addressed prior to this point.

# **Step-by-Step**

The following steps will allow the 1550 to be setup in the shortest period of time:

- 1 Set the dip switches The 1550 dip switch positions are detailed in Section 3
- 2 Mount the 1550 on the DIN rail See Appendix B for mounting instructions.
- 3 Connect power to the 1550 Please refer to Section 3
- 4 Setup the Drive hardware Refer to the appropriate drive manual to connect control and power to the drive. This aspect of the drive installation is out of the scope of this manual.
- 5 Setup the Drive parameters See Section 4 of the manual to setup the drive parameters
- 6 Install the SCANport cable between the drive and the 1550 A cable connection between the 1550 and the drive must be made to connect the SCANports together. See Appendix C for instructions.
- 7. Connect the serial communication cable between the host system and the 1550. Section 6 details the cable connection diagrams for RS-232, RS-422 and RS-485 connections to the 1550 unit.

# **TABLE OF CONTENTS**

 $\mathbf{i}$ 

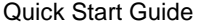

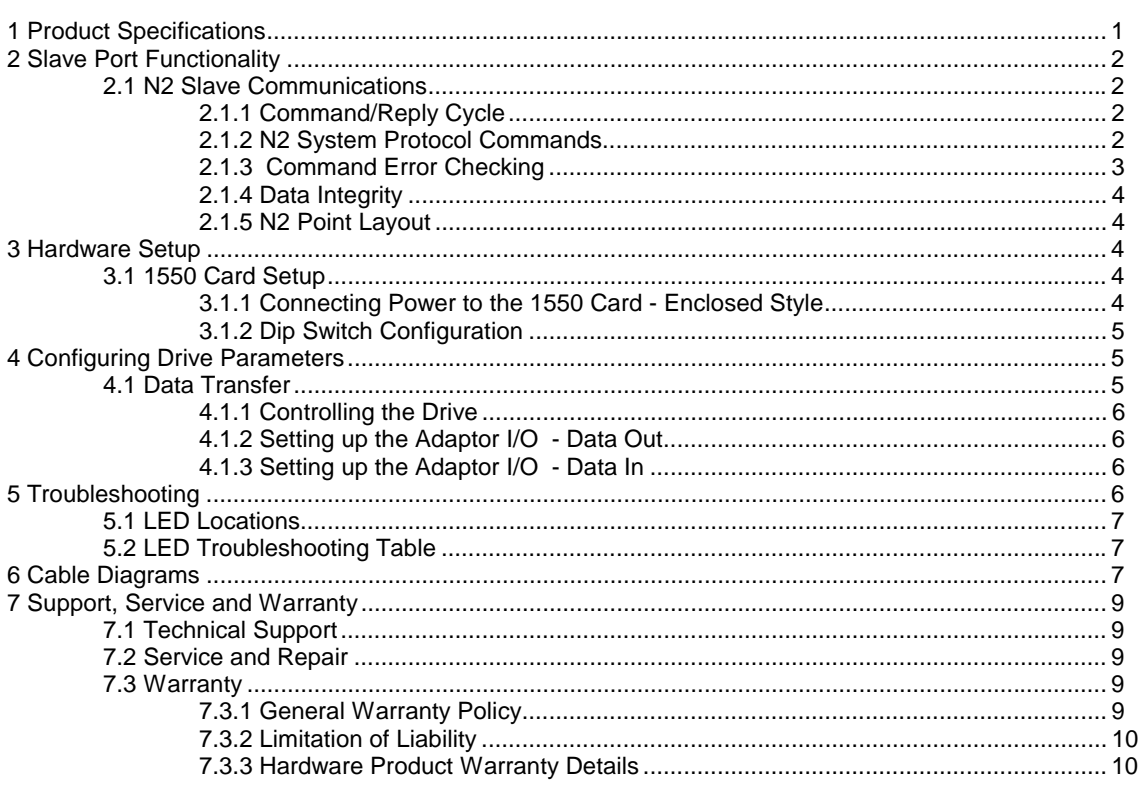

## **APPENDIX**

Appendix A<br>1550 Johnson Metasys Point List

# **1 Product Specifications**

The ProSoft Technology, Inc. 1550-N2 cards are hardware products designed to be a communications front end for Allen-Bradley SCANport compatible products (1336 Plus/Force/Vector and 1305 Micro Drives).

The product includes the following functionality:

#### **Metasys N2 Slave Interface**

- Binary Input, Binary Output, Analog Input and Analog Output data type commands supported for primary control/monitoring drive parameters
- Supported Command/Subcommands:<br>0/4 : Poll Message No Ac
	- 0/4 : Poll Message No Acknowledge<br>0/5 : Poll Message with Acknowledge
		- 0/5 : Poll Message with Acknowledge<br>0/9 : Status Update
		- 0/9 : Status Update<br>1/1 : Read Analog II
		- Read Analog Input Attributes
		- 1/2 : Read Binary Input Attributes
		- 1/3 : Read Analog Output Attributes
		- 1/4 : Read Binary Output Attributes<br>2/1 : Write Analog Input Attributes
		- 2/1 : Write Analog Input Attributes<br>2/2 : Write Binary Input Attributes
		- 2/2 : Write Binary Input Attributes<br>2/3 : Write Analog Output Attribute
		- 2/3 : Write Analog Output Attributes<br>2/4 : Write Binary Output Attributes
		- Write Binary Output Attributes
		- 7/2/3 : Override Analog Output (Set drive frequency)
		- 7/2/4 : Override Binary Output (Set drive control bits)<br>F : Identify Device Type
		- Identify Device Type

The following commands are recognized, and acknowledged, but do not have impact on the operation of the 1550-N2, and do not return any data:<br> $0/0$  : Time Update

- Time Update
- 0/8 : Warm Start

All other commands return a Bad Command Error Code

- Warning and Alarming functions performed on Analog Input and Binary Input data types
- Change Of State Response buffering

#### **General Specifications**

Configuration via dip switches<br>Slave Address

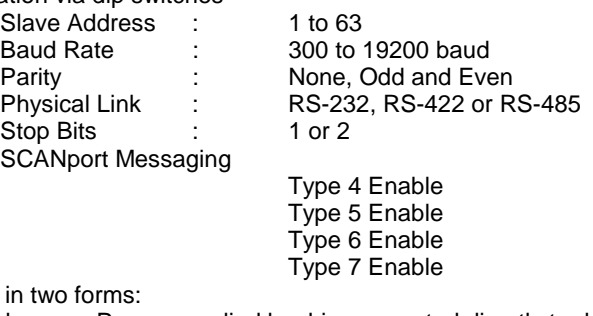

- Supplied in<br>Open Style Open Style Power supplied by drive, mounted directly to drive<br>
Enclosed Power supplied externally (120 VAC) Power supplied externally (120 VAC)
- Female 9-pin D shell connectors
- Status LED SCANport Status (bi-color) Serial Port Status (bi-color) Tx/Tx Activity Status (amber)
- Current Consumption : 60 ma DC
- Input Voltage<br>Open Supplied by drive Enclosed 85 to 264 VAC, 1 Phase 45 to 63 Hz
- Operating Temp  $0$  to 50 °C
- Storage Temp -40 to 85 °C

# **2 Slave Port Functionality**

#### **2.1 N2 Slave Communications**

The ProSoft 1550-N2 card supports the Johnson Controls Metasys™ N2 Protocol, as a slave. This capability allows the module to communicate data from an Allen-Bradley SCANport compatible product to a Johnson Controls Metasys Master such as the Johnson Controls Companion<sup>™</sup> or Metasys<sup>™</sup> software packages.

The following discusses the functional capabilities of the card.

#### **2.1.1 Command/Reply Cycle**

Successful communications between a Slave and a Master will always consist of the following two transactions:

Command: Message from master giving instruction to slave. Reply: Response to command.

A slave station will respond to a master issued command in several ways.

Data Message: If the command was executed by the slave, the response message will include the data requested, or an acknowledgment that the command was executed.

Error Message: If the command could not be executed by the slave, for whatever reason, an error response message is transmitted to the master. The error response message contains an error code indicating the cause of the error.

No Reply: If the master does not detect a reply within its timeout period, the master should re-transmit the command, before a time out error is issued. If the Slave could not decode the message or an error occurred preventing the Slave from recognizing the message, no response will be issued.

#### **2.1.2 N2 System Protocol Commands**

The 1550-N2 supports the commands and the data types necessary to enable control of the drive from an N2 master. The data types and the commands, as well as the associated addressable points are overviewed below. A detailed functional discussion on drive control and monitoring is available in Section IV.

#### **Data Types**

The N2 System protocol treats data as objects, with each data type having a different structure and purpose. The data types recognized by the 1550-N2 card are as follows:

- Binary Input
- **Binary Output**
- Analog Input
- Analog Output

#### **Reading Attributes**

The contents of these attributes, including object configuration, status, current value, and alarm/warning limits, can be accessed with the following commands:

- 1/1 Read Analog Input Attributes<br>1/2 Read Binary Input Attributes
- 1/2 Read Binary Input Attributes<br>1/3 Read Analog Output Attribute
- 1/3 Read Analog Output Attributes<br>1/4 Read Binary Output Attributes
- Read Binary Output Attributes

## **Writing Attributes**

The data object attributes can be configured by a master using the following commands:

- 2/1 Write Analog Input Attributes<br>2/2 Write Binary Input Attributes
- 2/2 Write Binary Input Attributes<br>2/3 Write Analog Output Attribute
- 2/3 Write Analog Output Attributes<br>2/4 Write Binary Output Attributes
- Write Binary Output Attributes

#### **Controlling the Drive**

Access to the drive control function is made available through the Override commands. The following commands and data points allow the drive to be controlled:

7/2/3 Override Analog Output

- Set drive frequency
- 7/2/4 Override Binary Output
	- Clear Fault
	- Jog Select
	- Direction Select
	- Stop Select
	- Start Select

#### **Status Update**

The host can issue a 'Status Update' command to the 1550- N2. The response will contain device information ("1550- COMM") as well as current status information.

0/9 Status Update

## **Identify Device**

When a master host first powers up, the 'Identify Device' command is issued to all of the slaves. In the case of the 1550-N2 card, the Device Code 10 Hex is returned to the host. When the 1550-N2 first powers up, it will return and error code 0 in response to all commands from the host, indicating to the host that a power up condition has occurred. The host will respond with the "Identify Device' command, telling the 1550- N2 that the host has detected the power condition. The command code is:

F Identify Device

#### **2.1.3 Command Error Checking**

When the Slave cannot execute a command, an error code is generated and returned to the Master. Error codes generated at the Slave will usually be indicative of an illegal function, an illegal address, or bad data.

#### **2.1.4 Data Integrity**

As in all good protocols, there must exist a level of data integrity checking to verify, with some degree of assurance, the quality of the transmitted data. The N2 System protocol supports a summation/modulus type of error checking on the address and data content of the communication packet.

#### **2.1.5 N2 Point Layout**

A relationship between the N2 Point Address and the Drive Parameters has been set up to ease control of the drive. The relationship, by data object type, is detailed in the Appendix.

# **3 Hardware Setup**

#### **3.1 1550 Card Setup**

#### **3.1.1 Connecting Power to the 1550 Card - Enclosed Style**

Connecting power to the Enclosed Style Communication Module (1550 model) requires a simple termination of the 120 VAC cable to the front of the module. The connection is shown in the following diagram:

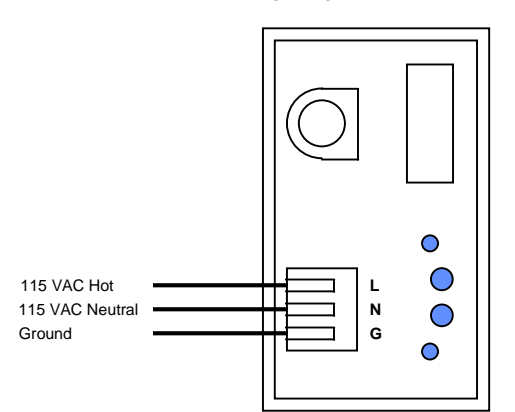

## **3.1.2 Dip Switch Configuration**

Configuration of the 1550 configuration consists of setting up some dip switches. The dip switches are as follows:

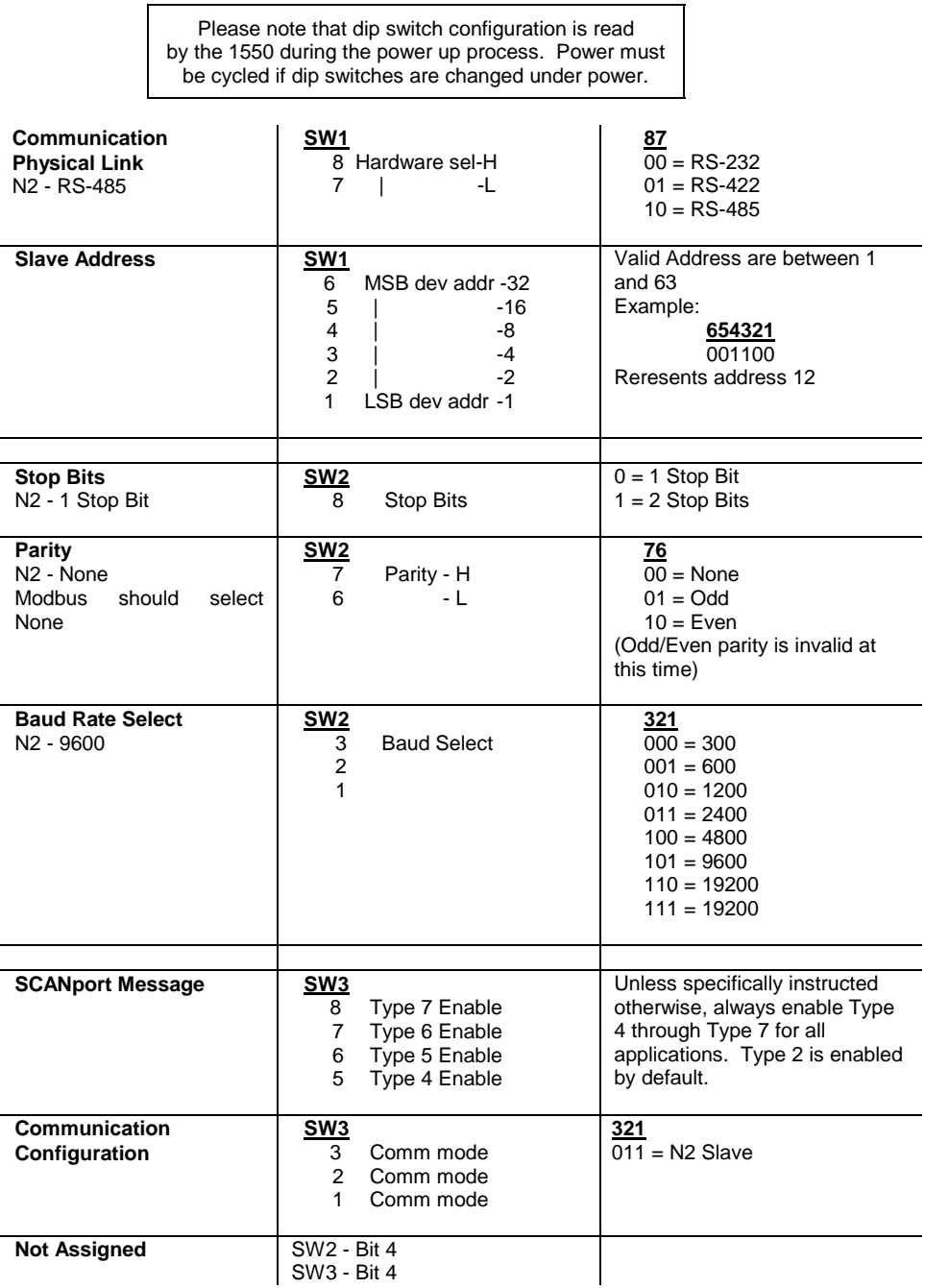

# **4 Configuring Drive Parameters**

When the drive is first received, several parameters must be setup by the user in order for data transfer and control to be properly implemented.

## **4.1 Data Transfer**

The 1550 units read and write data using the SCANport Type 2, 4, 5, 6, and 7 commands. Using this a total of 10 words of data can be transferred each way. Two of these words

are dedicated to specific functions, leaving eight words for User configuration. In order to accomplish the transfer, the drive's I/O ADAPTOR Data In and Data Out parameters must be configured. A discussion on the SCANport link communications is excerpted from the A-B documentation and included in Appendix C.

#### **4.1.1 Controlling the Drive**

The primary configuration which must be performed is associated with enabling Frequency Control from the 1550.

In order to enable Frequency control from the 1550, the drive parameter FREQUENCY SELECT 2 must be configured for the appropriate Adapter ID representing the 1550 module. This will normally be Adaptor #2, unless a SCANport expander is being used (in which case this Adaptor number will be based on the port the 1550 is plugged into.

## **4.1.2 Setting up the Adaptor I/O - Data Out**

Selects the parameter values which will be made available to the 1550 for reading into the register map. The Parameter Table can be found in Appendix A for both the Modbus and Metasys N2 cards which details the placement of the values in the 1550.

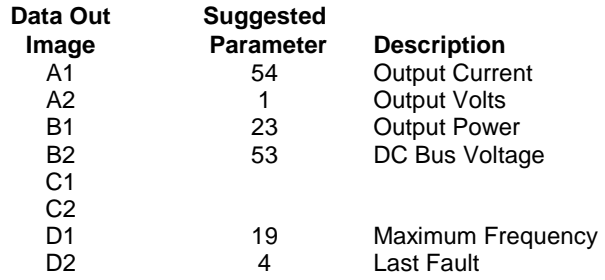

#### **4.1.3 Setting up the Adaptor I/O - Data In**

Selects the parameters which will be made accessible for configuration/writing from the 1550. As with the Data Out parameters, there are eight possible selections.

We do not have any suggestions for parameters to write to. These may be chosen as needed to meet the needs of the application. **Data In** 

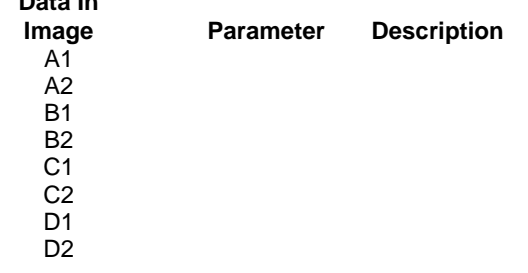

## **5 Troubleshooting**

Several hardware diagnostics capabilities have been implemented using the LED indicator lights on the front of the 1550 card. The possible conditions as indicated by the lights are:

#### **5.1 LED Locations**

The location of the LEDs on the units are shown in the following diagrams:

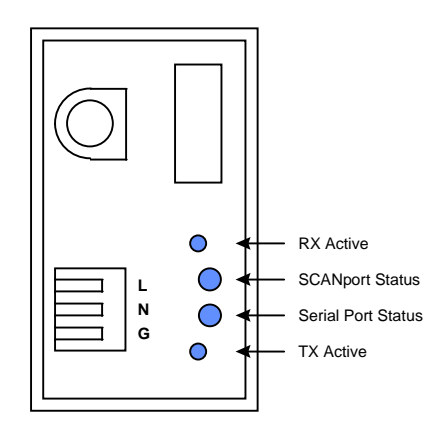

**LED Locations for Enclosed Style unit**

## **5.2 LED Troubleshooting Table**

The following table details the meaning of the LEDs in the 1550 unit.

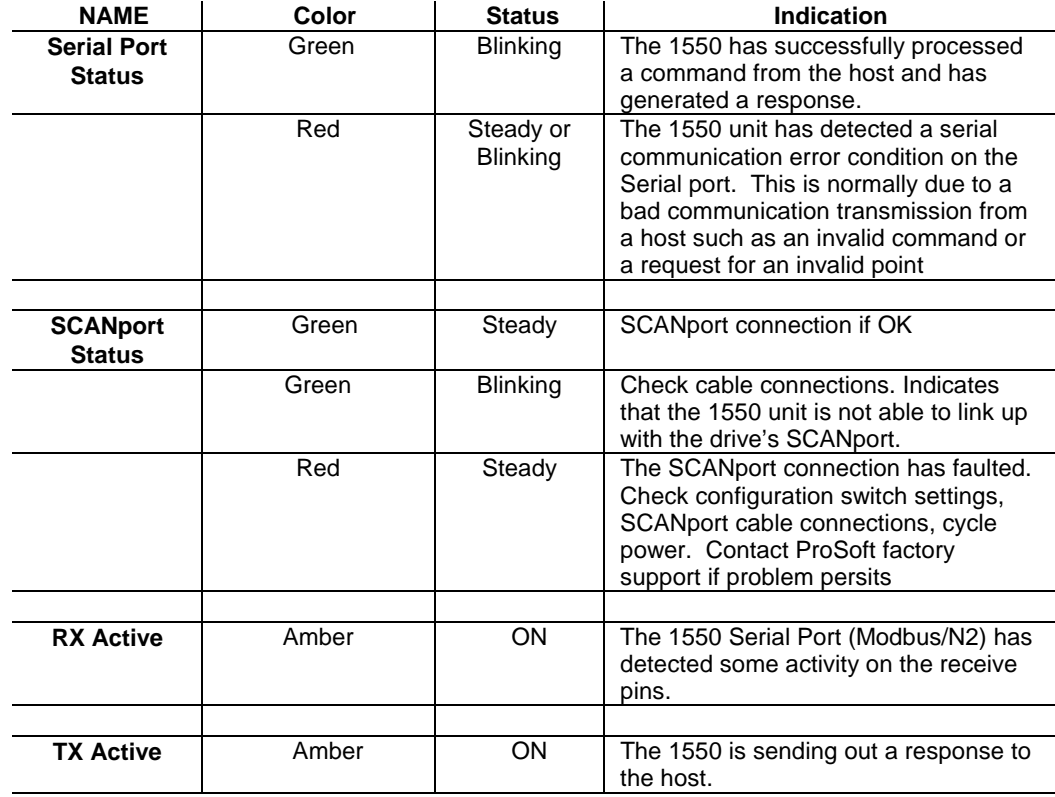

# **6 Cable Diagrams**

The communication connections to the 1550 card are made via a DB-9 pin female connection on the front of the card. The physical terminations are shown in the following diagrams.

## **1550 Communication Port**

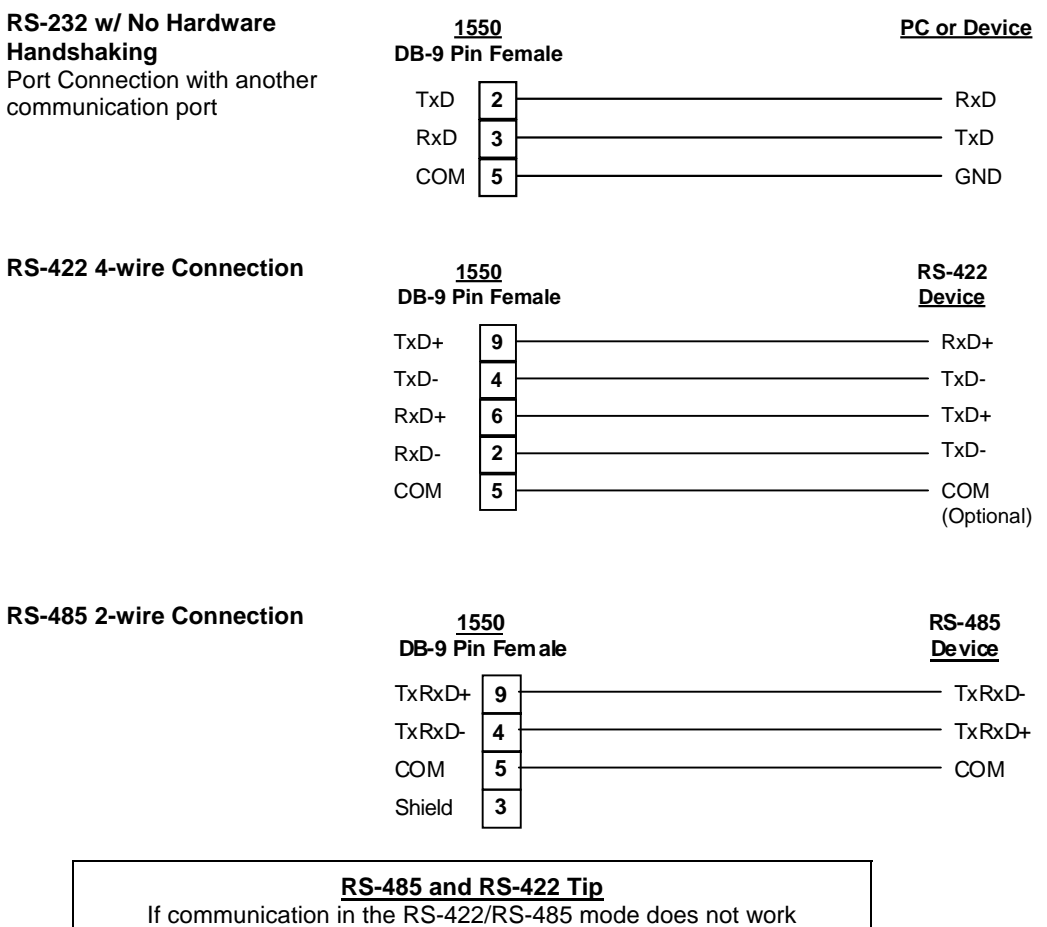

at first, despite all attempts, try switching termination polarities. Some manufacturers interpret +/- and A/B polarities differently.

# **7 Support, Service and Warranty**

#### **7.1 Technical Support**

ProSoft Technology survives on its ability to provide meaningful support to its customers. Should any questions or problems arise, please feel free to contact us at:

> ProSoft Technology, Inc. 9801 Camino Media Suite 105 Bakersfield, CA 93311 (661) 664-7208 (661) 664-7233 Fax e-mail : prosoft@prosoft-technology.com http://www.prosoft-technology.com

Before calling for support, please prepare yourself for the call. In order to provide the best and quickest support possible, we will most likely ask for the following information (you may wish to fax it to us prior to calling):

- 1. Product Serial and Version Number
- 2. 1550 Configuration Information
	- Dip Switches
	- Communication cabling

#### **7.2 Service and Repair**

The 1550 card is an electronic product, designed and manufactured to function under somewhat adverse conditions. As with any product, through age, misapplication, or any one of many possible problems, the card may require repair.

The 1550 product has a one year parts and labor warranty according to the limits specified in the warranty. Replacement and/or returns should be directed to the distributor from whom the product was purchased. If you need to return the card for repair, it is first necessary to obtain an RMA number from ProSoft Technology. Please call the factory for this number and display the number prominently on the outside of the shipping carton used to return the card.

#### **7.3 Warranty**

#### **7.3.1 General Warranty Policy**

ProSoft Technology, Inc. (Hereinafter referred to as ProSoft) warrants that the Product shall conform to and perform in accordance with published technical specifications and the accompanying written materials, and shall be free of defects in materials and workmanship, for the period of time herein indicated, such warranty period commencing upon receipt of the Product.

This warranty is limited to the repair and/or replacement, at ProSoft's election, of defective or non-conforming Product, and ProSoft shall not be responsible for the failure of the Product to perform specified functions, or any other nonconformance caused by or attributable to: (a) any misapplication of misuse of the Product; (b) failure of Customer to adhere to any of ProSoft's specifications or instructions; (c) neglect of, abuse of, or accident to, the Product; or (d) any associated or complementary equipment or software not furnished by ProSoft.

Limited warranty service may be obtained by delivering the Product to ProSoft and providing proof of purchase or receipt date. Customer agrees to insure the Product or assume the risk of loss or damage in transit, to prepay shipping charges to ProSoft, and to use the original shipping container or equivalent. Contact ProSoft Customer Service for further information.

#### **7.3.2 Limitation of Liability**

EXCEPT AS EXPRESSLY PROVIDED HEREIN, PROSOFT MAKES NO WARRANT OF ANY KIND, EXPRESSED OR IMPLIED, WITH RESPECT TO ANY EQUIPMENT, PARTS OR SERVICES PROVIDED PURSUANT TO THIS AGREEMENT, INCLUDING BUT NOT LIMITED TO THE IMPLIED WARRANTIES OF MERCHANT ABILITY AND FITNESS FOR A PARTICULAR PURPOSE. NEITHER PROSOFT OR ITS DEALER SHALL BE LIABLE FOR ANY OTHER DAMAGES, INCLUDING BUT NOT LIMITED TO DIRECT, INDIRECT, INCIDENTAL, SPECIAL OR CONSEQUENTIAL DAMAGES, WHETHER IN AN ACTION IN CONTRACT OR TORT (INCLUDING NEGLIGENCE AND STRICT LIABILITY), SUCH AS, BUT NOT LIMITED TO, LOSS OF ANTICIPATED PROFITS OR BENEFITS RESULTING FROM, OR ARISING OUT OF, OR IN CONNECTION WITH THE USE OR FURNISHING OF EQUIPMENT, PARTS OR SERVICES HEREUNDER OR THE PERFORMANCE, USE OR INABILITY TO USE THE SAME, EVEN IF PROSOFT OR ITS DEALER'S TOTAL LIABILITY EXCEED THE PRICE PAID FOR THE PRODUCT.

Where directed by State Law, some of the above exclusions or limitations may not be applicable in some states. This warranty provides specific legal rights; other rights that vary from state to state may also exist. This warranty shall not be applicable to the extent that any provisions of this warranty is prohibited by any Federal, State or Municipal Law that cannot be preempted.

#### **7.3.3 Hardware Product Warranty Details**

Warranty Period : ProSoft warranties hardware product for a period of one (1) year.

Warranty Procedure : Upon return of the hardware Product ProSoft will, at its option, repair or replace Product at no additional charge, freight prepaid, except as set forth below. Repair parts and replacement Product will be furnished on an exchange basis and will be either reconditioned or new. All replaced Product and parts become the property of ProSoft. If ProSoft determines that the Product is not under warranty, it will, at the Customer's option, repair the Product using current ProSoft standard rates for parts and labor, and return the Product freight collect.

# **Appendix A Metasys N2 Point Map**

Clears Accel Rate 2 Clears Accel Rate 1 Clears Accel Rate 2 Clears Accel Rate 1

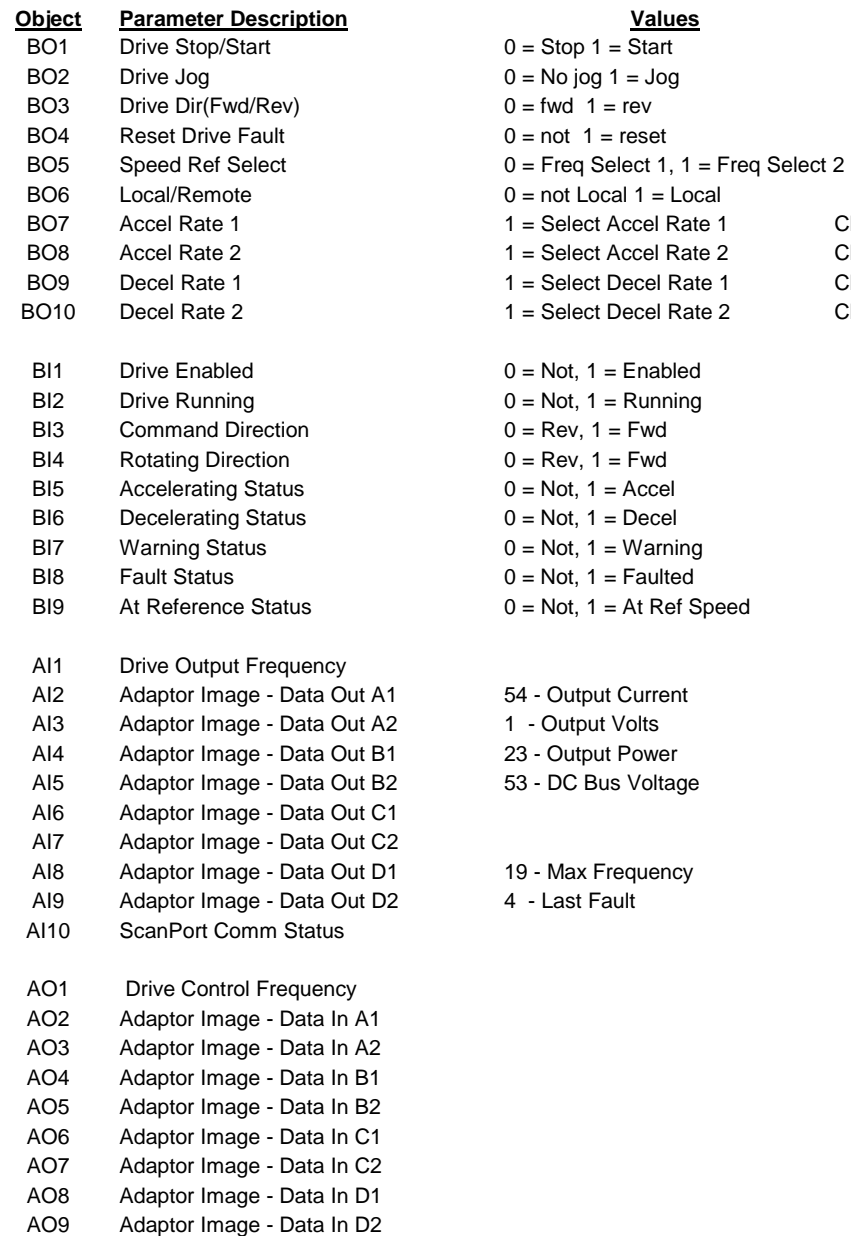

**N2** 

Note : Please make reference to the manual for scaling of AI and AO values, including the number of digits to the right of the decimal point.

AI and AO Object values are presented to Metasys in the Engineering Units of the selected variable. On power up, the 1550-N2 reads the Adapter I/O image and determines parameter scaling from the drive configuration table.